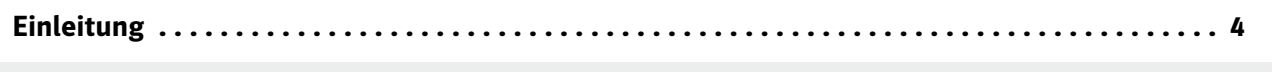

# Ideensammlung

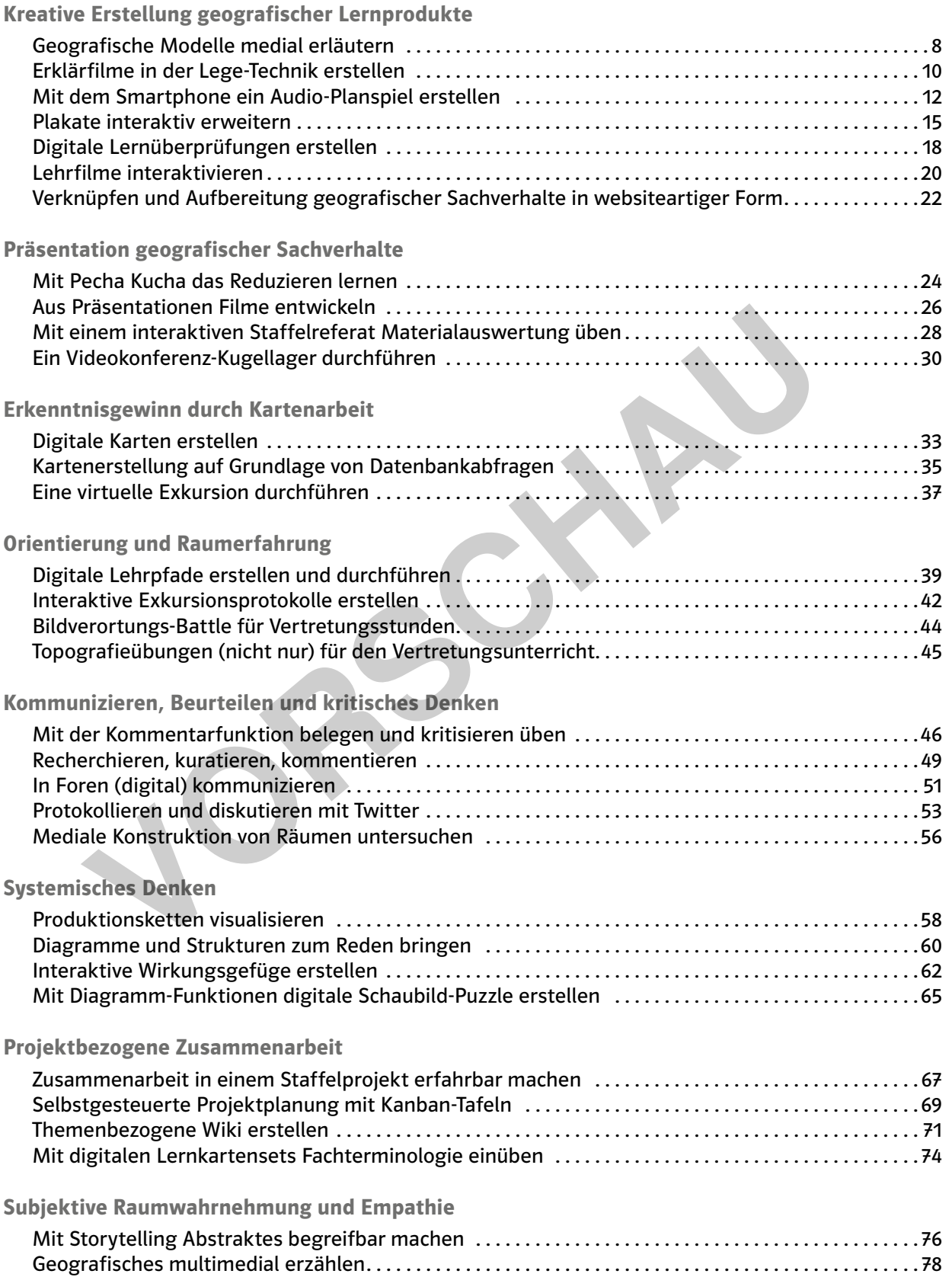

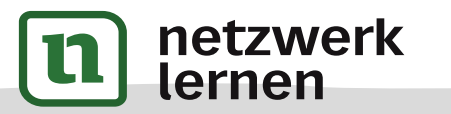

# **[zur Vollversion](https://www.netzwerk-lernen.de/Erdkunde-33-Ideen-Digitale-Medien)**

3

#### Digitale Medien im Erdkundeunterricht

Die Digitalisierung prägt und verändert unsere soziale, ökonomische, ökologische, kulturelle, politische und individuelle Sphäre – die Bereiche, die sich in besonderem Maße im Blickfeld der Geografie befinden. Eine Betrachtung von Ressourcen und Akteur\*innen in diesen Bereichen bleibt ohne den Einbezug des Digitalen unvollständig. Hierbei gilt es, nicht nur unbeteiligte Beobachter\*innen zu erziehen, sondern Handelnde, die in der Lage sind, mit den zeitgemäßen Arbeitsmitteln umzugehen.

Im Erdkundeunterricht werden immer wieder Problemfelder, Zusammenhänge, Entwicklungen und Lösungsansätze mithilfe von Geomedien erfasst, aber auch von Schüler\*innen dargestellt. Digitale Medien bieten hierbei ausgezeichnete Möglichkeiten der Analyse, Aufbereitung und Darstellung entsprechender geografischer Informationen. Somit ist an sich schon die Befähigung zum Umgang mit digitalen Medien – auch mit Geomedien – ein Lernziel, dessen Erreichung man anstreben sollte. Gerade Erdkunde als traditionell medienreiches Fach ist in der Lage, einen wesentlichen Beitrag zur Medienbildung der Schüler\*innen zu leisten.

In vielen Unterrichtsideen in diesem Band werden Schüler\*innen selbst aufgefordert, tätig zu werden. Sie erstellen Lernprodukte, laden sie selbst hoch und teilen Links und Berechtigungen. Ziel dieser Vorgehensweise ist ein entsprechender Kompetenzaufbau bei den Schüler\*innen. Sie werden so nicht nur befähigt, mit verschiedensten medialen Produkten am digital geführten gesellschaftlichen Diskurs teilzuhaben, sie haben auch selbst Kontrolle über die Dauer und den Umfang ihrer Veröffentlichungen und den Kreis der Mitarbeitenden und Rezensent\*innen. Diese Kompetenz erreicht man nicht, wenn man Schüler\*innen lediglich vorgefertigte Digitalisate präsentiert oder die Interaktion auf wenige Klicks beschränkt. Dies würde wohl lediglich zur Ausbildung einer ausgeprägten Konsumhaltung führen und keine mündigen Bürger\*innen im Zeitalter der Digitalität hervorbringen. Unterrichtsideen in diesem Band werden Schüler\*innen selbst aufgefordert, Unterrichtsideeln Leinen Band werden Schüler\*innen selbst aufgefordert, alsem sine selbst hoch und teilen Links und Berechtigungensweise ist ein ent

Diese offene Arbeitsweise bietet umfangreiche Lernanlässe für den Umgang mit frei lizenzierten Medien, während ansonsten, "versteckt" hinter der Bildungsschranke und bei verschlossener Klassenraumtür, dieses Thema oft umgangen wird. Fehlt den Schüler\*innen diese Erfahrung, werden sie im Anschluss an die Schule Probleme damit haben, Veröffentlichungen vorzunehmen, legale Remixe zu erstellen und in unserer vernetzten Welt nicht nur zu konsumieren, sondern zu agieren. Empfehlungen zur Vermittlung von Kompetenzen im Umgang mit frei lizenzierten Medien finden Sie hier: https://medienberaterbloggt.de/cc-kompetenz-ein-vermittlungsmodell – einen Überblick, wie man das Netzwerken im Unterricht erlernen kann, hier: https://medienberaterbloggt.de/netzwerken-hab-ich-im-unterricht-gelernt.

In vielen Unterrichtsideen dieses Bandes finden sich darüber hinaus noch Empfehlungen zu freien Bildungsmaterialien – Open Educational Resources (OER), die eine rechtlich saubere Arbeitsweise ermöglichen. Informationen zu OER erhält man bei der eigens eingerichteten Informationsstelle https://o-e-r.de und in dem empfehlenswerten Buch von Jöran Muuß-Merholz: https://www.was-ist-oer.de/.

Viele der Unterrichtsideen lassen sich ohne die Übermittlung personenbezogener Schüler\*innendaten verwirklichen. Sei es, weil ein Programm stationär ohne Verbindung zum Internet genutzt wird, sei es, weil eine Nutzung ohne Registrierung an schulischen Leihgeräten im schulischen Netzwerk geschieht. Es empfiehlt sich grundsätzlich, mit Pseudonymen zu arbeiten und keine personenbezogenen Angaben in die Lernprodukte zu integrieren (das beliebte "Das ist eine Präsentation von Maxi und Alex"). Gegebenenfalls kann aber zuweilen auch eine Einverständniserklärung notwendig werden. Darüber hinaus können gar Verträge zur Auftragsverarbeitung erforderlich sein. Diese müssten dann aber die Schule oder der Schulträger abschließen (zum Beispiel für das häufig angeführte schulische Lernmanagementsystem). Im Rahmen dieses Werkes kann natürlich keine verbindliche Rechtsberatung stattfinden, zumal der Autor kein Jurist ist.

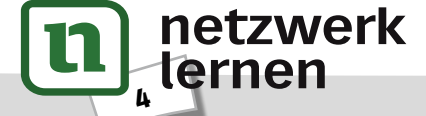

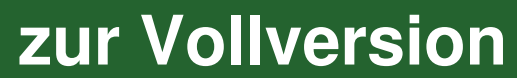

## Aufbau des Bandes

In dem vorliegenden Band werden 33 Unterrichtsideen für den Erdkundeunterricht mit digitalen Medien aufgezeigt. Die Ideen werden in der Regel auf einer Doppelseite übersichtlich dargestellt und mit einer kurzen Beschreibung eingeleitet. Der angegebene Zeitrahmen für jedes Unterrichtsszenario ist als Prognose für eine durchschnittliche Lerngruppe zu verstehen und muss entsprechend angepasst werden. Medial erfahrene Lerngruppen können hier erheblich schneller vorankommen als Gruppen, die lediglich über geringe Vorkenntnisse verfügen.

Die Zuordnung zu den angegebenen Jahrgangsstufen ist nicht als Ausschlusskriterium zu verstehen. Auch hier ist die Vorerfahrung ein entscheidender Aspekt: Medial erfahrene Klassen können durchaus schon eher mit der dargestellten Arbeit beginnen, als in der jeweiligen Unterrichtsidee angegeben ist.

Die Kompetenzbereiche, die in den Unterrichtsideen zu finden sind, entsprechen keinem konkreten Landescurriculum, sondern sind eine Mischung aus verschiedenen Bildungsstandards und Strategiepapieren. Hierbei ist zu beachten, dass in der Regel in einer Unterrichtseinheit mehr als nur eine Kompetenz gefördert wird. Zur besseren Übersicht wird hier jedoch nur die schwerpunktmäßig geförderte angeführt. Die folgenden Kompetenzbereiche werden verwendet: Franchischer<br>
Werterlieben soldern sind eine Mischung aus verschiedenen Bildungsstandards<br>
In: Hierbei ist zu beachten, dass in der Regel in einer Unterrichtseinheit mehr<br>
The metapolitic strategies and the Mischung aus ve

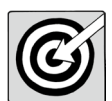

- Geografisches medienspezifisch darstellen, weiterverarbeiten und integrieren
- Mediale Präsentation geografischer Sachverhalte
- Förderung von Kartenkompetenz und Orientierungsfähigkeit
- Reflexion medialer Raumkonstruktion und individueller Raumwahrnehmung
- Auseinandersetzung und Meinungsbildung zu geografischen Sachverhalten
- Zusammenarbeit und Handlungsbefähigung

Des Weiteren werden die Ideen Unterrichtsphasen zugeordnet. Hier wird unterschieden zwischen:

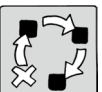

- Einstieg
	- Erarbeitung
	- Ergebnissicherung
	- Vertiefung
	- Wiederholung
	- Anwendung

Eigenständige Reihen sind jeweils als Projekt gekennzeichnet.

Für die Umsetzung der Ideen in diesem Band ist ein gewisses Maß an Technik notwendig. Hinweise hierzu finden sich unter dem Punkt Benötigte Materialien und technische Voraussetzungen. Hierbei wurde vermieden, eine Ausrichtung auf ein bestimmtes Betriebssystem vorzunehmen. Häufig finden sich Alternativangebote und Hinweise, wie viele Geräte welcher Art mindestens benötigt werden und ob man ggf. auch zu zweit an einem Computer arbeiten kann, sodass weniger Technik benötigt wird.

In den einzelnen Kapiteln findet sich eine Vielzahl von Hinweisen auf Programme und Dienste. Der Autor befürwortet grundsätzlich die Nutzung von Open Source-Produkten, die selbst gehostet auf den Servern der Schule oder des Landes laufen. Mit H5P beispielsweise ließen sich viele der dargestellten Unterrichtsideen ebenfalls umsetzen. Kostengünstig und dazu noch datensparsam ließe sich so auch der Aufwand für die Einholung von Einverständniserklärungen reduzieren.

5

**[zur Vollversion](https://www.netzwerk-lernen.de/Erdkunde-33-Ideen-Digitale-Medien)**

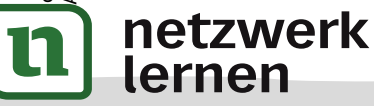

### Ausblick

Der Inhalt des Bandes ist so gestaltet, dass er auch in einigen Jahren noch gut funktionieren kann. Sie finden hier keine Klick-Anleitungen, sondern grundsätzliche Ideen, die an einem konkreten Beispiel dargestellt werden. Wenn sich auch Programmfunktionen schnell ändern und Onlinedienste kommen und gehen – die Idee dahinter bleibt. Trotzdem findet man in den beigefügten Links zahlreiche Hinweise zu den verwendeten Programmen und Diensten, sodass eine Einarbeitung gut möglich ist.

Die 33 Beispiele zeigen ein breites Spektrum dessen, was im Erdkundeunterricht möglich ist. Aber natürlich ist eine Vielzahl weiterer Ideen denkbar. Der Einsatz von VR-Technik, verzweigtes Storytelling, computergestützte Modellanalysen – diese Dinge warten auf ihre Umsetzung im modernen Erdkundeunterricht. Dieser Band erhebt nicht im Ansatz den Anspruch auf Vollständigkeit.

Deshalb sei an dieser Stelle geraten: Vernetzen Sie sich. Diese Ausgabe ist auf 80 Seiten begrenzt. Das Internet nicht. Knüpfen Sie Ihr persönliches Lernnetzwerk, lassen Sie sich inspirieren und werden Sie selbst Teilgeber\*in und Mitgestalter\*in. **VORSCHAUDER** 

netzwerk

lernen

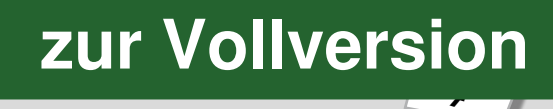

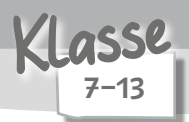

2 Unterrichtsstunden

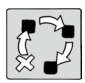

Erarbeitung / Ergebnissicherung

Geografisches medienspezifisch darstellen, weiterverarbeiten und integrieren

#### Beschreibung

Modelle bieten eine Möglichkeit, typische und komplexe Strukturen und Prozesse vereinfacht darzustellen. Es gibt sie in dreidimensionaler Form (z. B. Globus), aber auch als grafische, zweidimensionale Variante (z. B. Stadtmodelle, Modell des demografischen Übergangs). Ein Modell-Puzzle ist, wie der Name schon sagt, ein in seine Bestandteile zerlegtes Modell. Wenn Schüler\*innen ein Modell-Puzzle wieder korrekt zusammenfügen sollen, müssen sie die Strukturen und Prozesse verstanden haben. Wird das erläuternde Zusammenfügen mit einer Kamera aufgenommen, kann ein Erklärfilm entstehen, der entsprechend nachgenutzt werden kann.

Benötigte Materialien und technische Voraussetzungen

- zur Vorbereitung für die Lehrkraft: Grafik- oder Präsentationsprogramm zur Erstellung eines (grafischen) Modell-Puzzles
- Smartphone oder Tablet pro Kleingruppe
- ggf. Lernmanagementsystem, Datenspeicher oder Zugang zu einer Videostreaming-Plattform zur Weiternutzung der Filme

#### Ablauf und Methode an einem konkreten Beispiel

• Setting: Das El Niño-Phänomen

8

netzwerk

lernen

- Empfohlenes Vorwissen: Die Schüler\*innen sollten Grundkenntnisse über thermodynamische Prozesse haben (Einfluss von Wärme, Entstehung von Luftdruckgebieten, horizontale und vertikale Luftverlagerung).
- Vorbereitung: Die Lehrkraft erstellt mithilfe eines Präsentationsprogramms eine vereinfachte Form des (grafischen) Modells des El Niño-Phänomens und mischt anschließend die einzelnen Bestandteile durcheinander. So entsteht ein Modell-Puzzle. Formation and Processe verstalland and the Strukturen und Prozesse verstalland and the Cusammentigen mit einer Kamera aufgenommen, kann ein Erklächter Einer Kamera aufgenommen, kann ein Erklächter Australien und technische

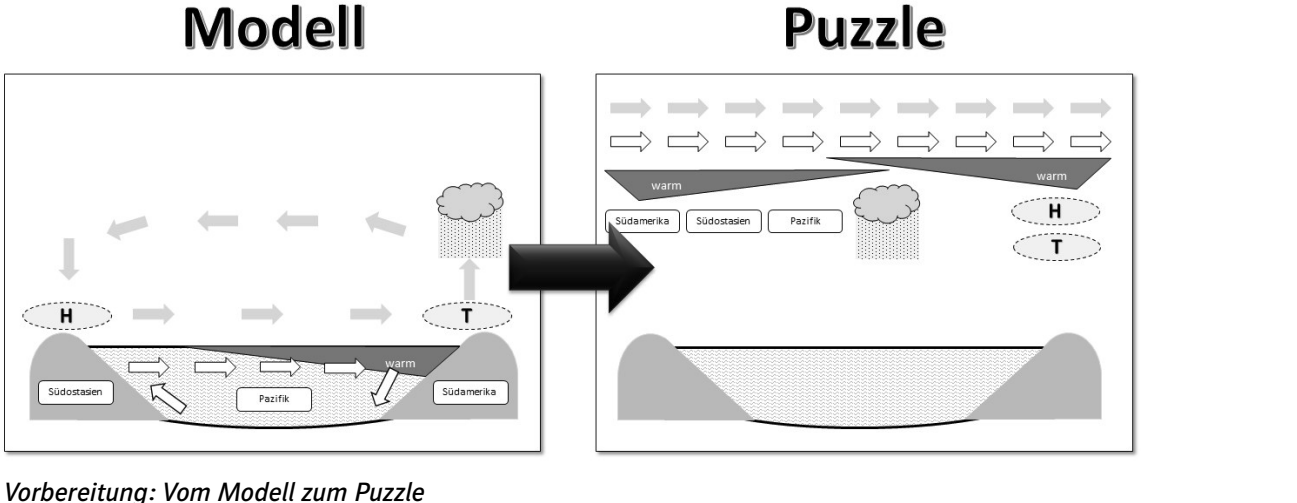

Kreative Erstellung geografischer Lernprodukte

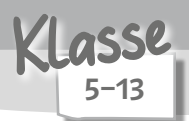

3 Unterrichtsstunden

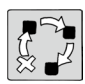

Erarbeitung / Ergebnissicherung

Reflexion medialer Raumkonstruktion und individueller Raumwahrnehmung

#### Beschreibung

In dieser Unterrichtsidee werden die Schüler\*innen zu Produzierenden. Sie informieren sich über einen Nutzungskonflikt und erstellen dazu ein Drehbuch und ein kurzes Hörspiel mit verteilten Rollen. Sie tun dies aus ganz unterschiedlichen Perspektiven. Verursacher\*innen und Leidtragende kommen ebenso zu Wort wie Reporter\*innen und Chronist\*innen. Beim anschließenden Hören der Beiträge gilt es, konzentriert den Ausführungen der anderen zu lauschen, um sowohl die Zusammenhänge und Folgen des Syndroms zu verstehen als auch das Produkt und die (geplant) subjektive Sichtweise medienkritisch zu kommentieren. is gilt es, konzentriert den Ausführungen der anderen zu lauschen, um sowohl<br>
Ind Folgen des Syndroms zu verstehen als auch das Produkt und die (geplant)<br>
Volgen des Syndroms zu verstehen als auch das Produkt und die (gepl

Benötigte Materialien und technische Voraussetzungen

- Informationsmaterial zum Aralseesyndrom
- etwa sechs Smartphones oder Tablets (bei den meisten Geräten dürfte eine Standardsoftware zur einfachen Audioaufnahme installiert sein)
- Sollte ein PC oder Laptop genutzt werden, ist jeweils ein separates Mikrofon und eine Software (z. B. Audacity) notwendig.
- ggf. schulischer Cloudspeicher
- ggf. Lautsprecher zur Präsentation der Ergebnisse vor der Klasse

Ablauf und Methode an einem konkreten Beispiel

- Setting: Mit Hörbeiträgen das Aralseesyndrom verständlich machen
- Der Einstieg erfolgt zunächst methodenbezogen: Die Erstellung kurzer Audiobeiträge in Gruppenarbeit mit verteilten Rollen wird angekündigt und Regeln werden vereinbart. Kriterien könnten sein:
	- Länge des Audiobeitrags: drei bis fünf Minuten
	- Fachliche Korrektheit
	- Nicht schneiden den Beitrag in einem Take aufnehmen. Zur Not mehrfach probieren.
	- Die Sprache (z. B. Nutzung von Fachbegriffen) an die "Rollen" anpassen.
	- Akzeptable Audioqualität (Lautstärke, Verständlichkeit)
	- Passendes Sprechtempo (nicht zu schnell und nicht zu langsam)
	- Möglichst nicht "abgelesen" sprechen.
	- Möglichst wenig "äh" sagen.

netzwerk

lerner

 $\mathbf{A2}$ 

- Tipp: Verteilte Rollen einplanen. Unterschiedliche Stimmen bringen Abwechslung.
- Gruppen werden gebildet und es folgt der inhaltliche Einstieg: Zwei Satellitenbilder der Region um den Aralsee werden präsentiert. Nach einer Beschreibung und Hypothesenbildung erfolgt die Erarbeitungsphase.
- Dazu wird Informationsmaterial bereitgestellt. In vielen Schulbüchern wird das Aralseesyndrom thematisiert. Alternativ berichten zahlreiche Medien im Internet über das problematische Phänomen, sodass auch eine Internetrecherche erfolgen kann.

André Hermes: 33 Ideen Digitale Medien Erdkunde dré Hermes: 33 Ideen Digitale Medien Erdkunde<br>Auer Verlag

# **[zur Vollversion](https://www.netzwerk-lernen.de/Erdkunde-33-Ideen-Digitale-Medien)**

Kreative Erstellung geografischer Lernprodukte

- Die Gruppen bekommen je einen gesonderten Arbeitsauftrag. Alle sollen zunächst ein "Drehbuch" und auf der Grundlage dann einen kurzen Hörbeitrag mit verteilten Sprecher\*innenrollen produzieren. Allerdings aus unterschiedlichen Perspektiven. Je eine Gruppe nimmt die Perspektive der Verursacher\*innen, der Leidtragenden, einer Hilfsorganisation, der Politiker\*innen und eines\*einer Chronisten\*Chronistin aus der Zukunft ein.
- Die Gruppen erstellen auf Grundlage der Sachinformationen und aus der ihnen zugewiesenen Perspektive je ein Drehbuch und den Hörbeitrag von etwa drei bis sechs Minuten Länge.
- Es ist zu erwarten, dass einige Gruppen ihren Beitrag erst zum Ende der Doppelstunde fertiggestellt haben. Deshalb ist es ratsam, weitere Arbeitsaufträge für die schnellen Gruppen vorzubereiten.
- Die Hörbeiträge können entweder in das Klassenforum eingestellt, individuell gehört und kommentiert werden oder sie werden zu Beginn der nächsten Stunde vor der ganzen Klasse abgespielt und inhaltlich sowie methodisch besprochen. Hierzu können die Hypothesen aus der vergangenen Stunde und auch die vereinbarten Kriterien herangezogen werden. Eine medienkritische Auswertung einiger (geplant) einseitiger Hörbeiträge ist ebenfalls möglich.

#### Mögliche Fallstricke und Tipps

- Bei der Aufnahme sollten die Gruppen in einer einigermaßen ruhigen Umgebung produzieren können. Vielleicht können ein leerer Nachbarraum, das grüne Klassenzimmer oder die Aula kurzerhand als Tonstudio genutzt werden.
- Nicht jede Aufnahmesoftware hat die gleiche Funktionalität. Manche bietet beispielsweise keine Pause-Funktion an, um eine Aufnahme kurzzeitig zu unterbrechen. Das sollte im Vorfeld geklärt werden.
- Verschiedene Aufnahme-Apps speichern die Audioaufnahmen in unterschiedlichen Formaten. D. h., dass die Dateien ggf. noch konvertiert werden müssen, ehe sie geteilt werden können.
- Das Schneiden von Audioaufnahmen kann recht zeitaufwendig sein. Zudem wird dies häufig nur von je einem\*einer Schüler\*in einer Arbeitsgruppe durchgeführt, sodass nur begrenzt Medienkompetenz gefördert wird. Es kann deshalb durchaus empfehlenswert sein, keine nennenswerte Nachbearbeitung zu planen. che Fallstricke und Tipps<br>
The Fallstricke und Tipps<br>
The Nufnahme sollten die Gruppen in einer einigermaßen ruhigen Umgebung p<br>
In Nielleich können ein leerer Nachbarraum, das grüne Klassenzimmer oder de Aufnahmesoftware
- Auch das Einfügen von Musik und Geräuschen ist bei Schüler\*innen beliebt, aber leider auch zeitaufwendig. Zudem sind hier urheberrechtliche Bestimmungen zu beachten. Das ist zwar ein schöner Anlass, um über frei lizenzierte Tonaufnahmen zu sprechen, muss aber dann zeitlich entsprechend eingeplant werden.
- Auch Stimmen können als personenbezogenes Datum gewertet werden. Sollen die Aufnahmen über den Klassenrahmen hinaus genutzt werden, empfiehlt es sich, eine Einverständniserklärung im Vorfeld der Produktion einzuholen.

# Analoge Alternative

Sollte die Technik versagen, ist auch eine Lesung vor dem Plenum möglich. Die Texte sind schließlich geschrieben, die Rollen sind verteilt. Eine digitale Nachnutzung ist so jedoch nicht möglich.

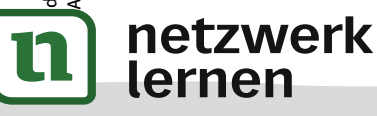

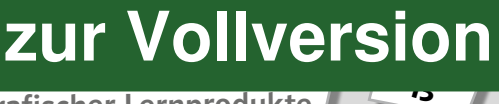

Materialhinweise und Jnfoseiten

• Aralseesyndrom-Informationsmaterial in der ZUM: https://unterrichten.zum.de/wiki/Aralsee\_-\_ein\_See\_ohne\_Wasser • Informationsblatt zu Rollen/Personen bei Nutzungskonflikten: https://medienberaterbloggt.de/presse-podcasts-publikationen/eigene-oer/ • Audiyou – ein für Schulen geeigneter Audiohoster: https://www.audiyou.de/audiyou/ueber-audiyou • Material zu Radiofeatures und Hörbeiträgen: https://padlet.com/ihrke/radiofeatures • Padlet zum Thema "Hörspiele erstellen": https://padlet.com/marc\_albrechthermanns/Hoerspiele 1 2 3 4 5

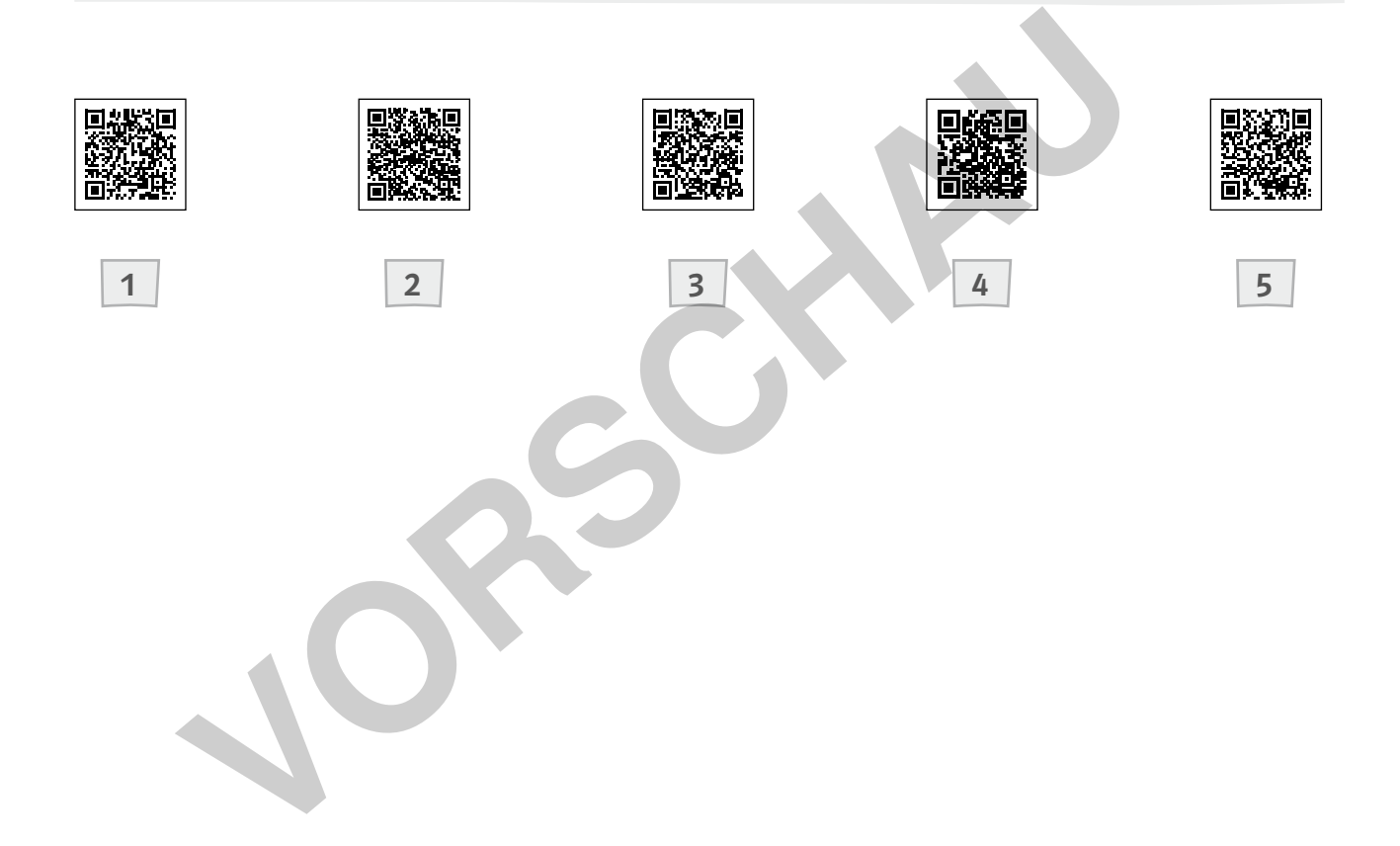

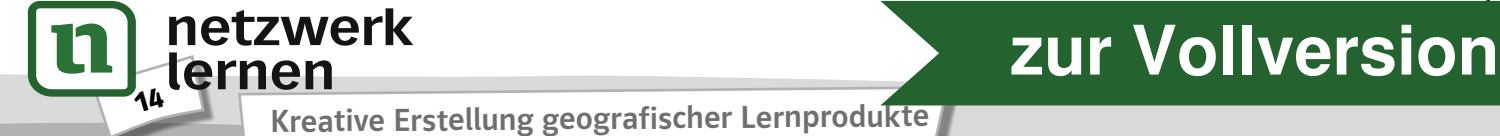

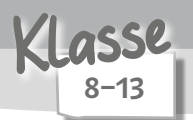

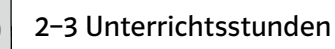

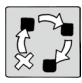

Ergebnissicherung

Geografisches medienspezifisch darstellen, weiterverarbeiten und integrieren

#### Beschreibung

Exkursionen sind ein wertvoller Bestandteil des Erdkundeunterrichts. Nur die nachträgliche Aufarbeitung und sorgfältige Protokollierung einer Exkursion ist nicht immer beliebt. Und meist verschwinden diese Protokolle auch für immer im Erdkunde-Hefter und werden nie wieder angesehen. Mithilfe der Software uMap (http://umap.openstreetmap.fr/de), die auf das freie Kartenmaterial von OpenStreetMap zurückgreift, können Schüler\*innen ein interaktives und multimediales Exkursionsprotokoll erstellen, das immer wieder gerne angesehen wird.

#### Benötigte Materialien und technische Voraussetzungen

- Handy oder Kamera pro Kleingruppe
- PC oder Laptop mit Internetverbindung pro Kleingruppe
- möglichst noch einige weitere Geräte, z. B. Smartphones oder Tablets

Ablauf und Methode an einem konkreten Beispiel

- Setting: Digitale Nachbearbeitung einer Moorexkursion
- Die Lerngruppe unternimmt zunächst eine Exkursion ins Huvenhoopser Moor und führt entlang eines Lehrpfads in Kleingruppen zahlreiche kleine Experimente durch.
- Hierbei werden die Ergebnisse der Experimente und die Koordinaten an jeder Station handschriftlich notiert und Fotos erstellt.
- In der darauffolgenden Stunde sollen die Bilder und Notizen in ein interaktives Exkursionsprotokoll überführt und mit Texten ergänzt werden. Zunächst werden aber die Ergebnisse der Experimente mit einem kollaborativ nutzbaren Tabellenkalkulationsprogramm, z. B. Cryptpad (https://cryptpad.fr/), gesammelt. eetMap zurückgreift, können Schüler"innen ein interaktives und multimedial<br>
ll erstellen, das immer wieder gerne angesehen wird.<br>
Vigte Materialien und technische Voraussetzungen<br>
voder Kamera pro Kleingruppe<br>
cher Kamera
- Die Kleingruppen nutzen einen PC, um mithilfe des Dienstes uMap eine neue Karte zu erstellen. Hierfür ist keine Anmeldung notwendig.
- Die Gruppe verortet zunächst den Standort des Huvenhoopser Moores. Da der Dienst die Ergänzung von Signaturen ermöglicht, werden die Standorte des Lehrpfads mithilfe der notierten Koordinaten ermittelt und mit je einer Punktsignatur versehen. Dafür kann bei Bedarf ein Online-Umrechner genutzt werden.
- Solche Signaturen können mit weiteren Informationen versehen werden. Die Kleingruppen erstellen kurze Texte, die sowohl fachliche Informationen als auch Informationen über das durchgeführte Experiment enthalten. Auch die Ergebnisse werden eingetragen und in Beziehung gesetzt zu den Werten der anderen Gruppen, die der gemeinsam erstellten Tabelle entnommen werden können.
- Um effektiv arbeiten zu können, ist es vorteilhaft, wenn mehrere Geräte pro Gruppe bereitstehen. So können Texte eingetippt werden, während gleichzeitig am PC mit uMap gearbeitet wird. Die Texte können über ein einfaches Etherpad (z. B. Cryptpad) gesammelt werden und müssen dann am PC nur noch kopiert und eingefügt werden.
- Zusätzlich werden die Bilder eingefügt, die auf der Exkursion erstellt wurden. Da man bei uMap nicht selbst Bilder hochladen, sondern lediglich verlinkte Bilder einbinden kann, ist es notwendig, die Bilder zunächst bei einem Bildhoster, z. B. Imgur (https://imgur.com), hochzuladen.

 $42$ Orientierung und Raumerfahrung

netzwerk

ternen

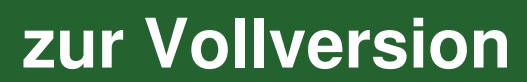